## **Configuración de Canales** en Teams

1. Configuración del **Canal General**: Pulsamos en los tres puntos (1) y seleccionamos "**Administrar canal" (2).**

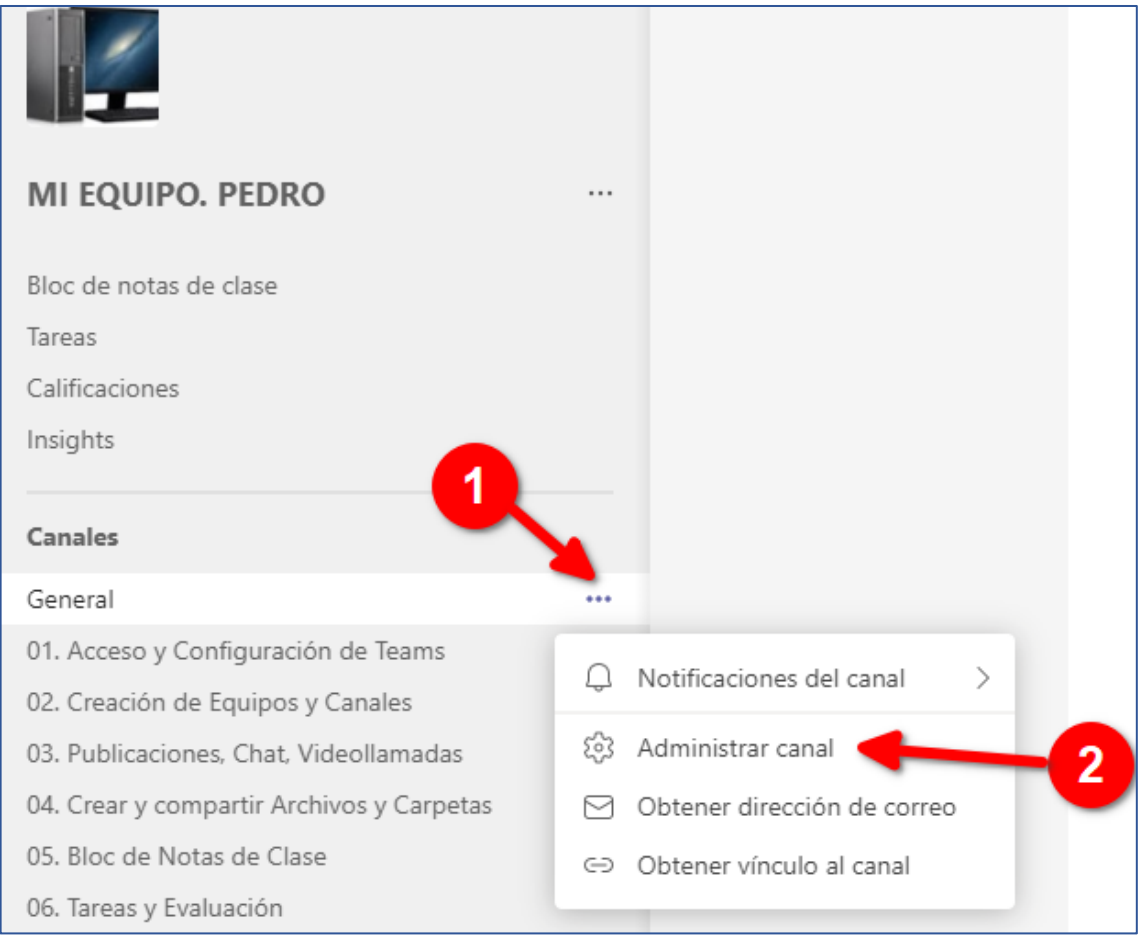

La administración del canal nos permite que los miembros puedan **añadir material divertido** a los mensajes. También podemos *permitir* o *prohibir* que los miembros **publiquen mensajes** en dicho canal.

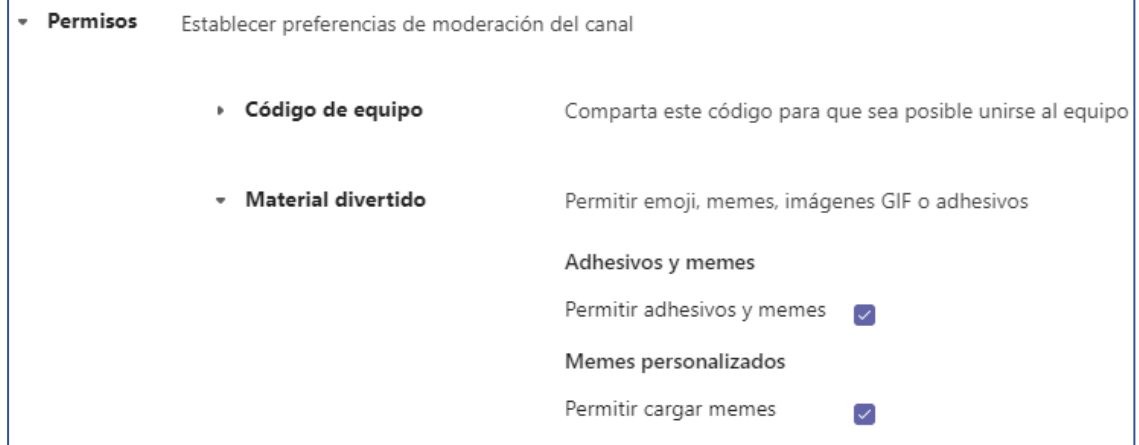

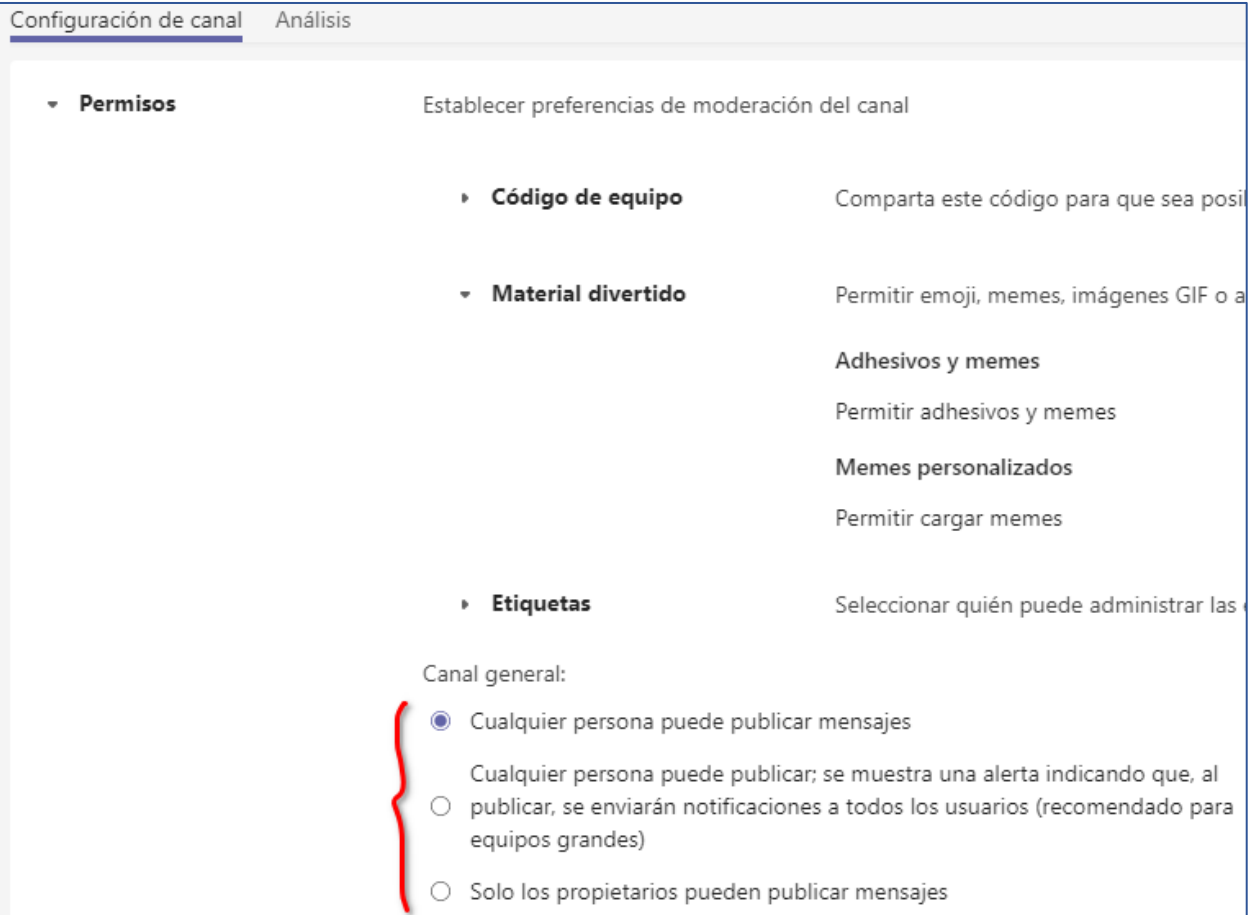

2. Configuración de un **Canal público**: Pulsamos en los tres puntos (1) y seleccionamos "**Administrar canal**" (2).

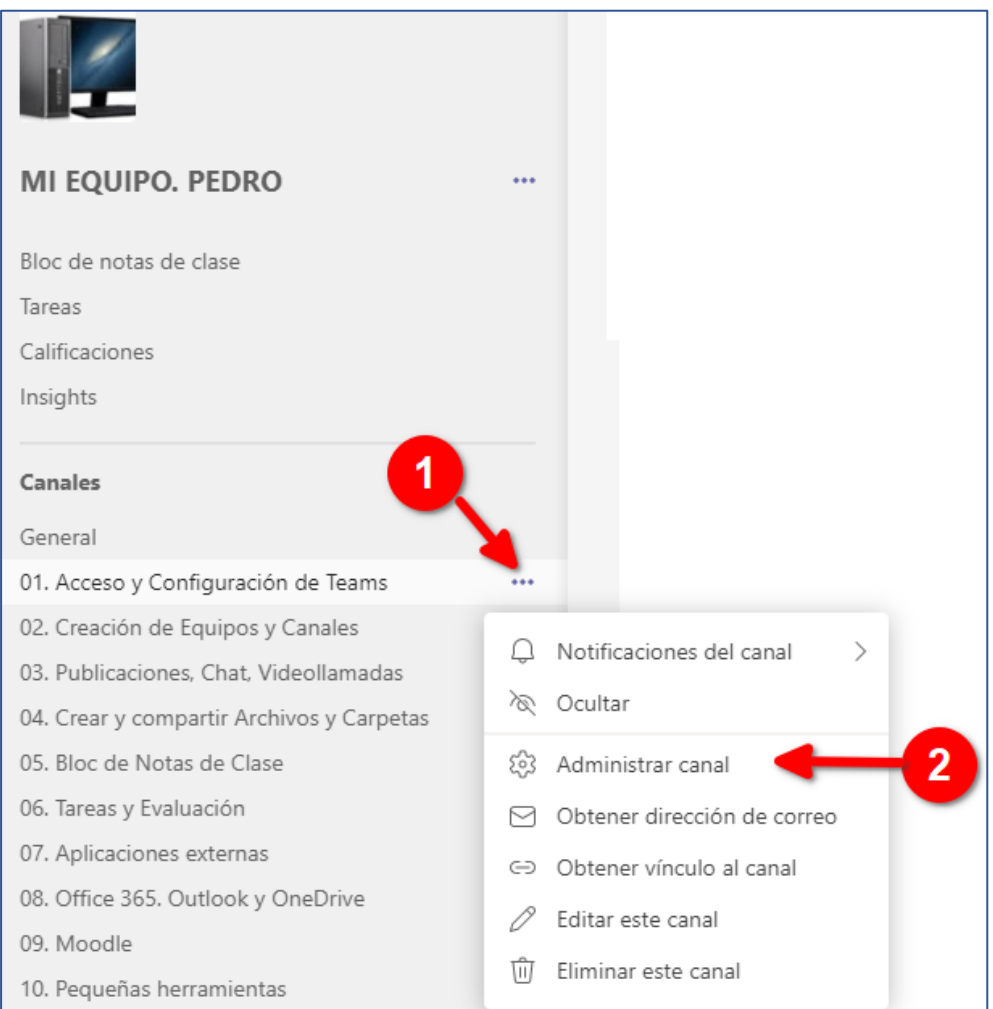

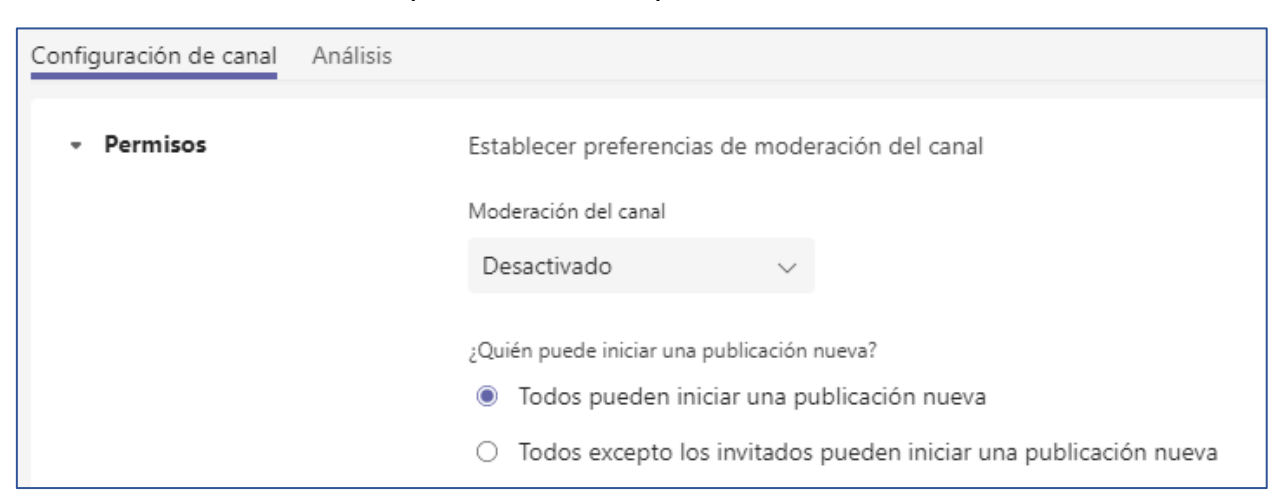

Si está desactivado todos pueden realizar publicaciones en el canal.

Si queremos moderar el canal, **activamos la casilla de Moderación del canal (1)**, así podremos impedir que los miembros publiquen mensajes o que puedan responder a los mismos (2).

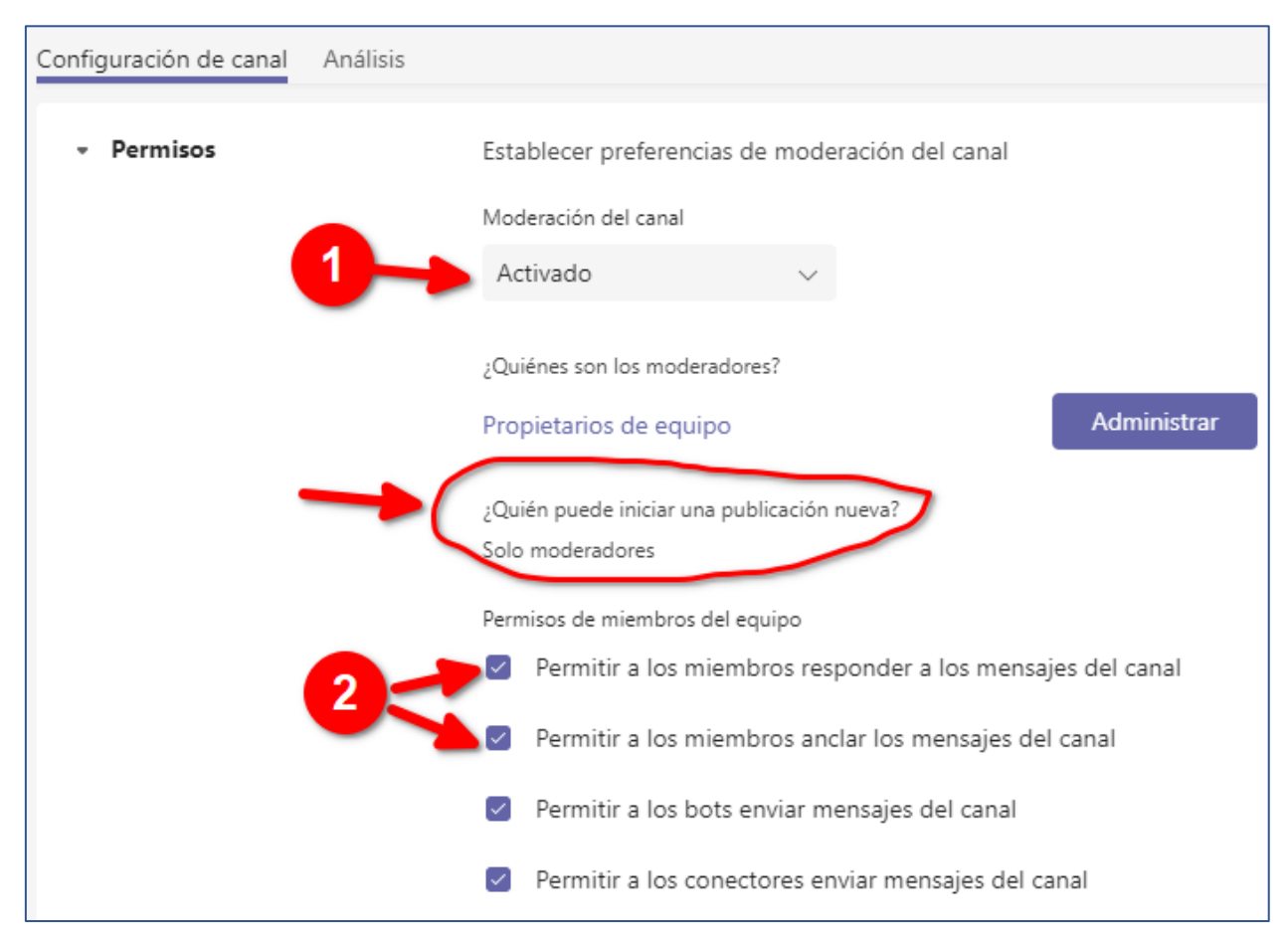

NOTA: Se pueden moderar las publicaciones de los diferentes canales, pero **no se pueden moderar los chats del Equipo**.